L'objectif de ce TP est de réaliser une version minimale du jeu *Chandeleur clicker*, une version francisée du jeu *[Cookie clicker](https://orteil.dashnet.org/cookieclicker/)*.

Téléchargez le fichier tp6.html, style.css, crepe.png et hermine.png disponibles sur Eprel. Pour toute la suite du TP, il est **interdit de modifier directement le HTML et le CSS**. Tous les ajouts et modifications d'éléments HTML, de classe, d'id, etc. devront être faits dynamiquement, en JavaScript.

**Question 1** Créez un élément de balise img, puis

- 1. affichez l'image crepe.png dans cette balise, à télécharger sur Eprel (cela ce fait via l'attribut src),
- 2. faites en sorte que cet élément soit centré, en lui attribuant la bonne classe (voir style.css),
- 3. placez-le juste entre (et au même niveau que) le titre de la page et le script.

Le résultat obtenu à ce stade devrait ressembler à la Figure [1.](#page-0-0)

<span id="page-0-0"></span>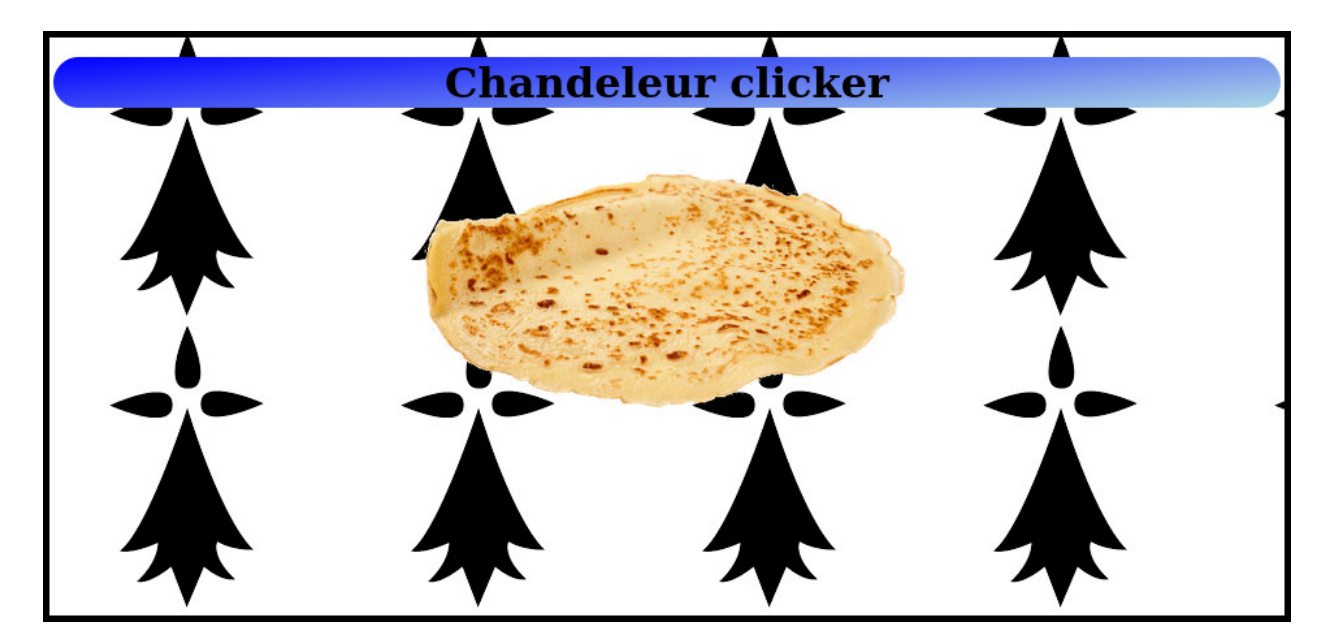

Figure 1 – Aperçu de la page après l'ajout de la crêpe.

**Question 2** On va maintenant ajouter un compteur de score. Pour cela, créez une balise div ayant pour attribut id="stats", qui devra être située comme dernier enfant de body.

Cette div contiendra elle-même deux div (pour l'instant) :

- la première div contiendra le texte "Nombre de crêpes :",
- la seconde div aura pour attribut id="compteur", et contiendra le texte "0".

On souhaite que les deux div filles soient côte-à-côte, et que la div mère soit sur fond bleu dégradé. Pour cela, on étudiera le fichier style.css, et on attribuera la bonne classe aux div.

<span id="page-0-1"></span>Vous devriez maintenant avoir un résultat approchant Figure [2.](#page-1-0)

<span id="page-1-0"></span>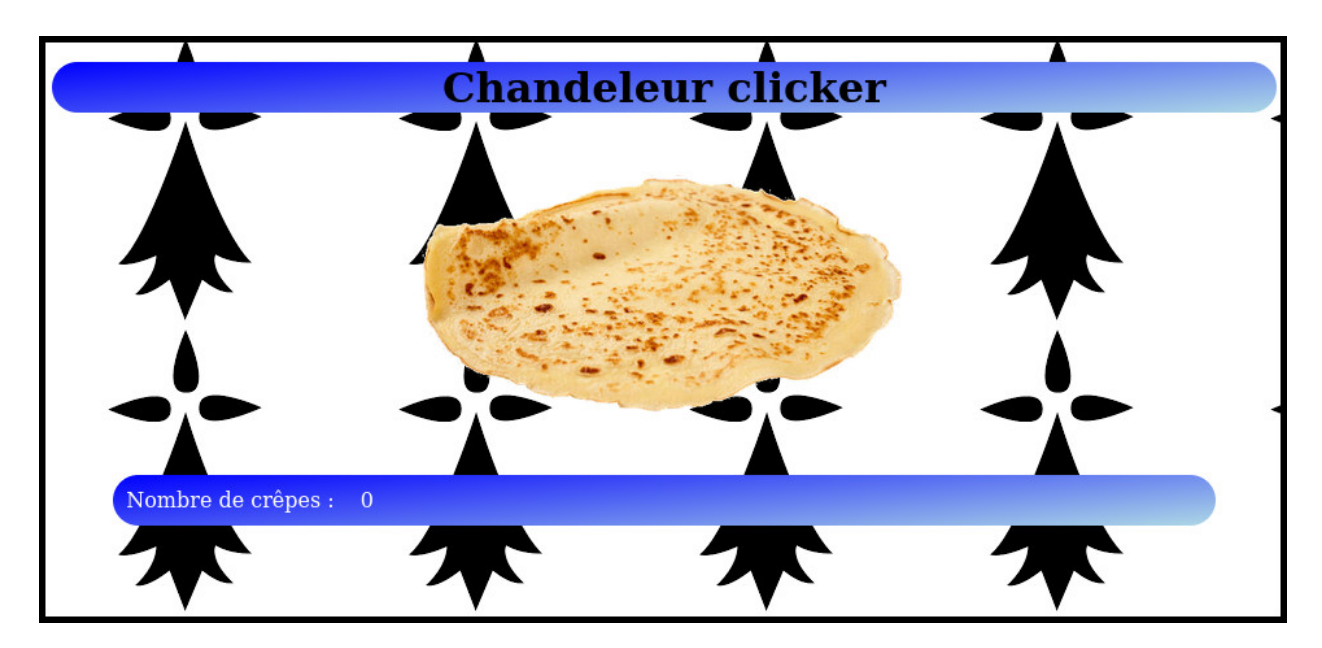

Figure 2 – On a ajouté le score à la page...

**Question 3** Il est temps de passer à l'implémentation du jeu. Utilisez addEventListener() pour que chaque clic sur l'image de la crêpe incrémente le nombre de crêpes disponibles.

Après trois clics sur la crêpe, le texte affiché en bas de l'écran devra donc être "Nombre de crêpes : 3".

<span id="page-1-1"></span>**Question 4** On va enrichir le jeu en permettant le recrutement de Bigoudènes, qui vont accélérer la production de crêpes. Dans la div "stats", ajoutez les trois éléments suivants :

- le premier sera une div contenant le texte "Nombre de Bigoudènes :",
- la deuxième sera une div ayant pour attribut id="bigoudenes", et contiendra le texte "1" (on démarre avec une Bigoudène),
- la troisième sera un bouton, c'est-à-dire une balise input possédant l'attribut type="button", et ayant pour text "10". Le texte d'un bouton se précise via l'attribut value.

Votre page devrait maintenant ressembler à celle présentée en Figure [3](#page-2-0)

Le nombre affiché sur le bouton est le salaire de la prochaine Bigoudène. Ajoutez un callback pour que, lors d'un clic sur ce bouton,

• si le nombre de crêpes est strictement inférieur au salaire demandé, une fenêtre s'affiche avec un message d'erreur ;

• sinon,

- 1. le salaire est retranché au nombre de crêpes disponibles,
- 2. le nombre de Bigoudènes est incrémenté,
- 3. le salaire de la prochaine Bigoudène est mis à jour selon la formule

<span id="page-1-2"></span> $10\times(\texttt{nombre de Bigoudènes})^2$ *.* (1)

Modifiez le code de la Question [3](#page-0-1) pour qu'un clic ne produise plus 1 crêpe, mais un nombre de crêpe égal au nombre de Bigoudènes.

<span id="page-2-0"></span>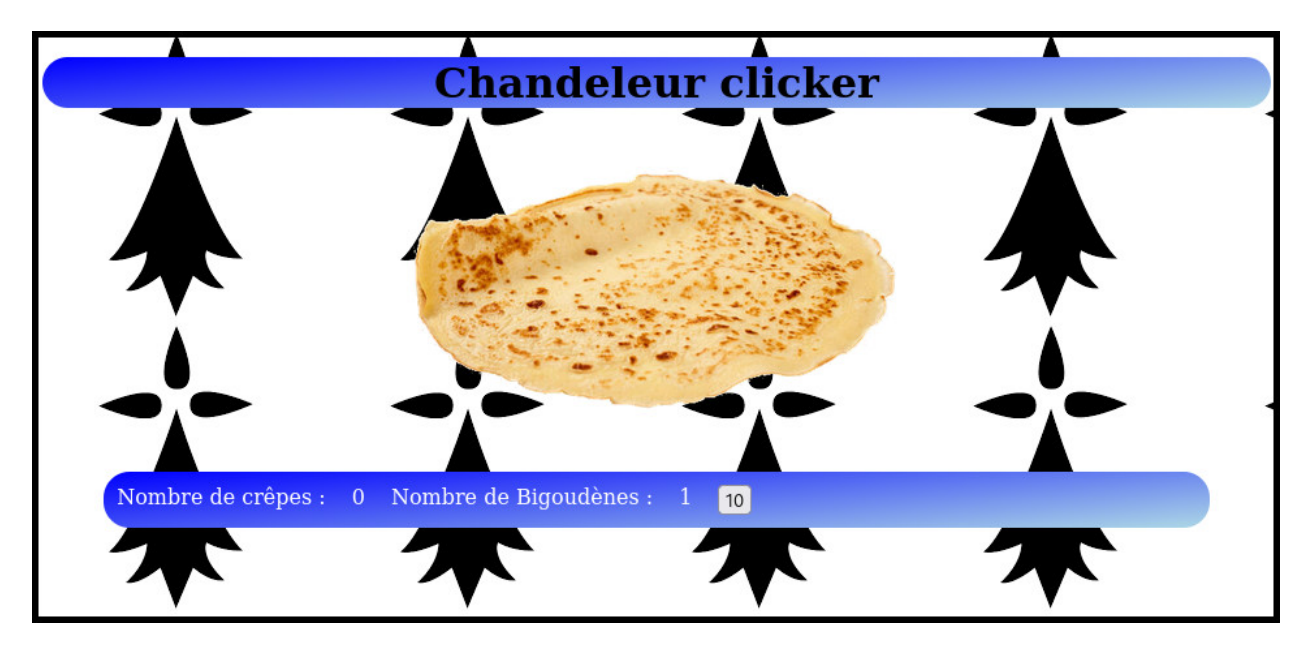

FIGURE 3 – ...et recruté quelques Bigoudènes.

**Question 5** Pour terminer, on va considérer un nouveau type d'investissement possible : les crêperies. De la même manière que pour la Question [4,](#page-1-1) ajoutez deux div indiquant le nombre de crêperies (au départ, "Nombre de crêperies : 0", et un bouton pour construire une crêperie.

Monter une crêperie occupe un certain nombre de Bigoudènes : le coût en Bigoudènes d'une crêperie est égal à

$$
3 + \texttt{nombre de créperies}.
$$

En particulier, 3 Bigoudènes seront retirées du total des Bigoudènes lors de la création de la première crêperie. Les Bigoudènes travaillant dans une crêperie ne comptent plus dans le calcul [\(1\)](#page-1-2) du salaire de la prochaine Bigoudène.

Lorsqu'elles ont leur crêperie, les Bigoudènes produisent des crêpes de manière automone, sans qu'on ait besoin de cliquer sur l'image. Faites en sorte qu'à partir du moment de sa création, toutes les secondes, chaque crêperie produise autant de crêpes que le nombre de Bigoudènes qui y travaillent. On maintiendra en parallèle la production de crêpes par clic.